## estpassport Q&A

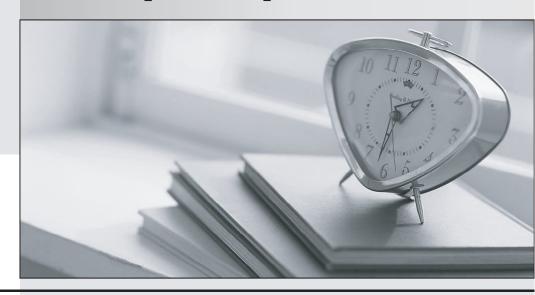

La meilleure qualité le meilleur service

http://www.testpassport.fr Service de mise à jour gratuit pendant un an Exam : 070-310

Title : XML Web Services and

Server Components with

Visual Basic.NET

Version: DEMO

- 1. You are preparing to deploy an XML Web service named InventoryService. This service queries a Microsoft SQLServer database and returns information to the caller. You use Visual Studio .NET to create a setup project. You need to install InventoryService. You also need to run a scriptto create the necessary SQL Server database and tables to store the data. To accomplish this, you need to configure the project to have administrator rights to the SQL Server database. You add a custom dialog box to the project that prompts the user for the administrator user name and password that are used to connect to the SQL Server database. You need to make the user name and password available to a customInstaller class that will execute the script. What should you do?
- A. Add a launch condition that passes the user name and password to the Install subroutine.
- B. Add a merge module to the project that captures the user name and password. Use the merge module to access these values in the Install subroutine.
- C. Retrieve the user name and password from the savedState object in the Install subroutine.
- D. Create a custom install action. Set the CustomActionData property to the entered user name and password. Then access these values in the Install subroutine.

  Answer: D
- 2. You create an XML Web service named PhoneService that returns telephone information to its customers. You configure the Web.config file and Internet Information Services (IIS) to use Basic authentication to authenticate calls to the Web service. You are now creating a Windows-based application named MyWinApp to test PhoneService. To MyWinApp, you add aWeb reference to PhoneService. You add a Windows Form named Form1 to MyWinApp. You write the following code segment in the Form1\_Load event. (Line numbers are included for reference only.)01 Dim phoneService As New MyService.PhoneService()02 Dim phoneNumber As String 03 ' Insert new code beginning here. 04 phoneNumber = phoneService.GetPhoneNumber("Alex")You run MyWinApp. However, when line 04 executes, an exception is thrown indicating that access is denied. You needto add code beginning on line 03 to ensure that MyWinApp runs without exceptions. Which code segment should you use?
- A. Dim credCache As New CredentialCache() phoneService.Credentials = credCache
- B. Dim credCache As New CredentialCache() credCache.Add(New Uri(phoneService.Url), "Basic", New \_ NetworkCredential(myUser, userPassword)) phoneService.Credentials = credCache
- C. Dim credCache As New CredentialCache() Dim creds As New NetworkCredential() credCache.Add(New Uri(phoneService.Url), userPassword, \_ creds) phoneService.Credentials = creds
- D. Dim credCache As New CredentialCache() Dim creds As New NetworkCredential() credCache.Add(New Uri(phoneService.Url), "Basic", creds) phoneService.Credentials = credCache Answer: B
- 3. You create an XML Web service project that consists of three services named BronzeService, SilverService, and GoldService. All three services are located in the same virtual directory on a

production computer. When customers subscribe to your service, they select only one of the three available services. A new customer subscribes to Silver Service. You need to create a discovery document that enables this customer to use only Silver Service. Which discovery document should you create?

A. <disco:discoveryxmlns:disco="http://schemas.xmlsoap.org/disco/" xmlns:scl=http://schemas.xmlsoap.org/disco/scl/> <scl:contractRef ref="SilverService.asmx?wsdl" /> </disco:discovery>

- B. <disco:discoveryxmlns:disco="http://schemas.xmlsoap.org/disco/" xmlns:scl="http://schemas.xmlsoap.org/disco/scl/"> <scl:contractRef ref="SilverService.asmx" /> </disco:discovery>
- C. <dynamicDiscovery xmlns="urn:schemas-dynamicdiscovery:disco.2000-03-17"> <exclude path="\_vti\_cnf" /> <exclude path="\_vti\_pvt" /> <exclude path="\_vti\_log" /> <exclude path="\_vti\_script" /> <exclude path="\_vti\_txt" /> <exclude path="white path="white path="
- D. <dynamicDiscovery xmlns="urn:schemas-dynamicdiscovery:disco.2000-03-17"> <exclude path="\_vti\_cnf" /><exclude path="\_vti\_pvt" /><exclude path="\_vti\_log" /><exclude path="\_vti\_script" /> <exclude path="\_vti\_txt" /><exclude path="Web References" /><exclude path="BronzeService.asmx" /> <exclude path="GoldService.asmx" /> </dynamicDiscovery> Answer: A
- 4. You create a .NET Remoting object named MyRemoteObject in an XML Web service named MyWebService. All method calls made on MyRemoteObject are routed to a single instance of this object. The state of MyRemoteObjectmust be maintained between method calls. You need to register MyRemoteObject as a well-known object provided byMyWebService. You want to accomplish this goal by adding code to the Web.config file of MyWebService. Which codesegment should you use?

A. <wellknown mode="Singleton" type="MyRemoteObject, MyWebService" objectUri="MyWebService.rem" />

- B. <wellknown mode="Singleton" type="MyWebService.MyRemoteObject, MyWebService"objectUri="MyRemoteObject.rem" />
- C. <wellknown mode="SingleCall" type="MyRemoteObject, MyWebService" objectUri="MyWebService.rem" />
- D. <wellknown mode="SingleCall" type="MyWebService.MyRemoteObject, MyWebService"objectUri="MyRemoteObject.rem" />
  Answer: B
- 5. You have an application named MyApp that contains a reference to version 1.0.0.0 of a strongly named servicedcomponent named FabrikamComponent. This component is located in the bin directory of MyApp. You receive version

- 2.0.0.0 of FabrikamComponent, which you install in the global assembly cache. You reconfigure the application file to redirect calls to version 2.0.0.0. You now receive version 3.0.0.0 of FabrikamComponent, which you install in the global assembly cache. You do not reconfigure the application configuration file. You then run MyApp. Which version of FabrikamComponent is loaded and from which location is it loaded?
- A. version 1.0.0.0 from the bin directory
- B. version 2.0.0.0 from the global assembly cache
- C. version 2.0.0.0 from the bin directory
- D. version 3.0.0.0 from the global assembly cache Answer: B
- 6. You create an XML Web service that uses the Trace class to output error messages, warning messages, and informational messages to a log file. The service uses a TraceSwitch object to filter the trace output. The DisplayName property of the TraceSwitch object is "globalSwitch". On a development computer, all trace outputappears in the log file. You move the service to a production computer. You must configure the production XML Web service to output onlyerror messages to the log file. What should you do?
- A. To the Web.config file, add the following code segment: <system.diagnostics> <switches> <add name="globalSwitch" value="1" /></switches> </system.diagnostics>
- B. To the Web.config file, add the following code segment: <system.diagnostics> <switches> <add name="globalSwitch" value="TraceSwitch" /> </switches> </system.diagnostics>
- C. To the Web.config file, add the following code segment:
- <system.diagnostics> <switches> <add name="TraceSwitch" value="1" /></switches>
  </system.diagnostics>
- D. To the Web.config file, add the following code segment: <system.diagnostics> <switches> <add name="TraceSwitch" value="globalSwitch" /> </switches> </system.diagnostics> Answer: A
- 7. You create a serviced component named TransferUtil to transfer money between bank accounts. TransferUtil logs information for failed transfers by using the Trace class. You want TransferUtil to save these log messages. Which codesegment should you use?
- A. Shared Sub New() Trace.Flush()End Sub
- B. Shared Sub New() Trace.Listeners.Clear() End Sub
- C. Shared Sub New() Trace.Listeners.Add( \_ new TextWriterListener("transfer.log")) End Sub

- D. Protected Overloads Overrides Sub Finalize() Trace.Flush()End Sub
- E. Protected Overloads Overrides Sub Finalize() Trace.Listeners.Clear() End Sub
- F. Protected Overloads Overrides Sub Finalize() Trace.Listeners.Add( \_ new TextWriterListener("transfer.log")) End Sub Answer: C
- 8. You write a serviced component named OrderProcessing that processes customer orders. You cache the product listand customer list within OrderProcessing to improve response time. OrderProcessing has a method named ValidateCache that validates the contents of the cache. ValidateCache includes the following method signature:Public Sub ValidateCache(ByVal name as String)You want to call ValidateCache during development and testing. You do not want to call ValidateCache when you release your component for deployment. You want to accomplish this task by writing the minimum amount of code. Which code segment should you use?

A. Public Sub ValidateCache(ByVal name as String) Debug.Assert(False) ' Method body goes here. End Sub

- B. #If DEBUG Then Public Sub ValidateCache(ByVal name as String) ' Method body goes here. End Sub #End If
- C. <DebuggerHidden()> \_ Public Sub ValidateCache(ByVal name as String) ' Method body goes here. End Sub
- D. <Conditional("DEBUG")> \_Public Sub ValidateCache(ByVal name as String) ' Method body goes here. End Sub

  Answer: D
- 9. You create a collection of serviced components that performs bank transfers. All the components are marked with the Transaction(TransactionOption.Required) attribute. All the methods in the components are marked with the AutoComplete() attribute. You discover that incorrect balance amounts are being transferred. You decide to debug the components. During debugging, a System.Runtime.InteropServices.COMException is thrown. The HRESULT for the exception is 0x8004E002. The exception includes the following message: "The root transaction wanted to commit, but transaction aborted." You find that this exception occurs only during the debugging session, and not when the components run outside of the debugger. This exception is preventing you from continuing to debug the components. You need to resolve this problem. What should you do?
- A. Remove the AutoComplete attribute from each method. Within each method implementation, add calls to the ContextUtil.SetComplete() and ContextUtil.SetAbort() methods.
- B. Remove the AutoComplete attribute from each method. Within each method implementation, add calls to the ContextUtil.MyTransactionVote and ContextUtil.DeactivateOnReturn properties.

- C. Increase the transaction timeout in the Component Services tool by using the Properties dialog box for My Computer.
- D. Replace each method implementation with the following code segment: Try ' The original method implementation goes here. Finally ContextUtil.SetComplete() End Try Answer: C
- 10. You create a serviced component named Scheduler. Scheduler is registered in a library application. The Scheduler methods parse String objects into DateTime objects. You write a console application named Coverage.exe to test each method in Scheduler. You want Coverage.exe to test Scheduler for multiple cultures to verify its globalization support. What should you do?
- A. Create a CultureInfo object for each culture locale before calling the Scheduler methods.
- B. Create a RegionInfo object for each culture locale before calling the Scheduler methods.
- C. Set the current thread's CurrentCulture property to each culture locale before calling the Scheduler methods.
- D. Create a Coverage.exe.config file and add a <location> element to the configuration file for each culture locale.

Answer: C